# **Getting Mascopt**

# **Table of contents**

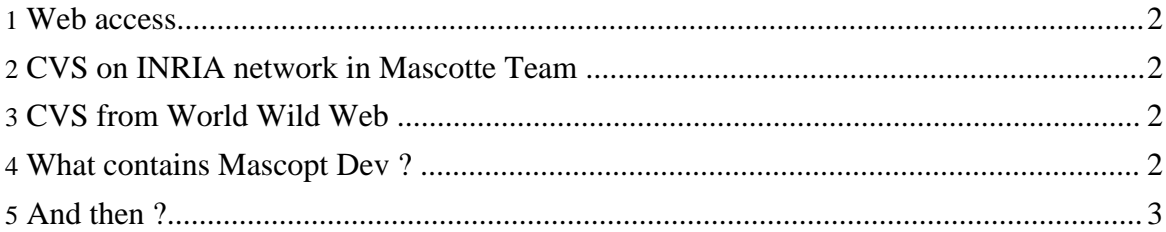

#### <span id="page-1-0"></span>**1. Web access**

- go to the [download](../home/download.html) page (../home/download.html)
- Download the mascoptDev-x.y.tar.gz which is Mascopt Dev
- tar -xzvf mascoptDev-x.y.tar.gz

## <span id="page-1-1"></span>**2. CVS on INRIA network in Mascotte Team**

In a shell, on the INRIA network, do:

```
export CVSROOT=cvs-sop.inria.fr:/CVS/mascotte
export CVS_RSH=ssh
cvs checkout -P mascoptDev
cd mascoptDev
```
An other way to get mascopt, which can be usefull if your computer is not on the INRIA network is to use this command:

```
export CVS_RSH=ssh
cvs -d :ext:login@cvs-sop.inria.fr:/CVS/mascotte checkout -P mascoptDev
cd mascoptDev
```
where "login" is replaced by your UNIX login.

## <span id="page-1-2"></span>**3. CVS from World Wild Web**

In a shell, you can get mascoptDev as an anonymous user:

```
cvs -d :pserver:cvs@cvs-sop.inria.fr:/CVS/mascotte checkout -P mascoptDev
cd mascoptDev
```
As an anonymous user, your are not allowed to commit your modifications in mascoptDev. If you want to propose patchs, programs, please, contact the authors.

### <span id="page-1-3"></span>**4. What contains Mascopt Dev ?**

The cvs or tar command will create a sub-directory mascoptDev which contains a precise architecture.

- **bin** which contains scripts which launch applications
- **docs** wich contains the documentation
- files which contains some files of graphs or networks
- **jar** which contains the jar files
- **licences** all the licences of each part of provided code
- **src** which contains the source code of algorithms developed by users. This is the place

where you can put the code of your algorithm.

- **samples** which contains some samples references of classes of mascopt.
- **tests** wich contains bad code of developers, where they test their algorithms

## <span id="page-2-0"></span>**5. And then ?**

You should go to the **[Installation](../home/installation.html) Manual** (../home/installation.html)